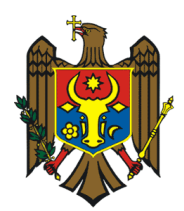

**MINISTERUL FINANŢELOR AL REPUBLICII MOLDOVA**

## **O R D I N** mun. Chişinău

**\_\_\_\_ \_\_\_\_\_\_\_\_\_\_ 2022 Nr.\_\_\_\_\_**

*Cu privire la modificarea Ordinului Ministrului Finanțelor nr. 94 din 30 iulie 2020*

În conformitate cu prevederile Legii nr. 100 din 22 decembrie 2017 cu privire la actele normative și pct. 9 subpct. 11) din Regulamentul cu privire la organizarea și funcționarea Ministerului Finanțelor, aprobat prin Hotărârea Guvernului nr. 696 din 30 august 2017,

## **O R D O N:**

**1.** Ordinul Ministrului Finanțelor nr.94 din 30 iulie 2020 "Cu privire la aprobarea formularului tipizat (Forma IPC21) Darea de seamă privind reținerea impozitului pe venit, a primelor de asigurare obligatorie de asistență medicală și a contribuțiilor de asigurări sociale de stat obligatorii calculate și a Instrucțiunii cu privire la modul de completare a formularului nominalizat (Monitorul Oficial al R. Moldova nr.199-204 art. 687), se modifică, după cum urmează:

1) Pct. 1 se completează în final cu textul "Lista validărilor pentru Forma IPC21 tabelul nr.2, conform Anexei nr.4".

2) Anexa nr. 2 Instrucţiunea cu privire la modul de completare a Dării de seamă privind reţinerea impozitului pe venit, a primelor de asigurare obligatorie de asistenţă medicală şi a contributiilor de asigurări sociale de stat obligatorii calculate (Forma IPC21) la compartimentul Tabelul nr.2. Declarația privind calcularea şi utilizarea contribuțiilor de asigurări sociale de stat obligatorii și informația privind evidenta nominală a asiguraților în sistemul public de asigurări sociale se completează după alin. 4 cu textul "*Notă: Nu se admite completarea concomitentă a col.3 și col. 4 cu zero*".

**2.** Prezentul Ordin se publică în Monitorul Oficial al Republicii Moldova și se pune în aplicare la data publicării.

 **Ministru Dumitru BUDIANSCHI**

## **Validările pentru forma IPC21 tabelul nr.2 (partea I)**

Coloanele 1-8 – obligatorii pentru completare:

**Col 1 – Nr. crt.** – format cifre. Pot fi salvate declarații doar în cazul în care pentru același IDNP indicat în coloana 3 este indicat aceeași valoare în col 1 (numărul curent al înscrierii).

Numărul curent al înscrierii efectuate în tabel, se va repeta în cazul în care se îndeplinesc mai multe înscrieri pe aceeași persoană asigurată.

**Col 2 – Numele, prenumele persoanei asigurate** – Se acceptă doar litere latine, inclusiv diacritică, cratimă. Automat majuscule. Nu se acceptă lipsa înscrierilor în acest câmp.

**Col 3 – Numărul de identificare de stat al persoanei fizice** – câmp obligatoriu, verificarea IDNP conform structurii la completare. Se acceptă doar 13 cifre sau "0".

**Col 4 – cod personal de asigurare socială (CPAS)** – câmp obligatoriu: Se acceptă doar 11 cifre sau  $.0$ "

Nu se admite "0" concomitent în col.3 și col.4.

**Col 5 și 6 – Perioada de muncă și de incapacitate temporară de muncă** – Se acceptă doar valori în format "dd.mm.yyyy", col.  $6 \ge$  = col.5.

În funcție de categoria selectată în col 7 sunt următoarele validări STRICTE:

Tab 2 col 5 "de la data de" trebuie să fie nu mai mică decât perioada de raportare pentru toate cazurile, cu excepția categoriilor 105, 15311, 171, 170,

În cazul categoriilor 105, 171, 170 în col 5 "de la data de" poate fi indicată data cu până la 12 luni mai mică decât perioada de raportare.

În cazul categoriei 168 în col 5 "de la data de" și "până la data de" pot fi indicate date începând cu 01.01.1999,

în cazul categoriilor:

153 (cu toate derivatele), 159 – sunt eliminate toate validările VS data indicată în col 5 și 6:

- Tab 2 col 5 "de la data de" în cazul categoriilor 155, 159 și 160 data poate fi mai mare decât prima zi a perioadei de raportare.
- Tab 2 col 6 "până la data de" pentru toate cazurile poate fi în limita perioadei de raportare (de la data de 1 până la ultima zi a lunii de raportare) cu excepția categoriilor 155, 159 și 160. În acest caz în Tab 2 col 6 "până la data de" data poate fi mai mare decât ultima zi a perioadei de raportare.

**Col 7 – Categoria persoanei asigurate** – se selectează din opțiunile disponibile conform clasificatorului valabil pentru IPC 21.

În cazul selectării codului **162 sau 16211** se verifică dacă a fost bifată boxa "rezidentul parcurilor IT". Validare strictă. (=dacă nu este bifat "rezidentul parcurilor IT" dar selectat macăr una dintre categoriilr 162 sau 16211, declarația nu poate fi salvată).

Totodată, sumele indicate în rândurile corespunzătoare din col. 9, 10 și 11 nu se includ în totalul pe persoane (rândul TOTAL).

În cazul reflectării categoriilor 15311, poate fi completat doar col. 10. Iar col. 9, 11 se blochează pentru completare.

Pentru categoriile 155, 159, 171 se blochează pentru completare col 9-11.

Pentru categoriile 127, 167 se indică suma numai în col. 11 (col 9, 10 se blochează automat) și ea poate fi egală sau mai mică decât 1/12 din tariful indicat;

Pentru alte categorii din clasificator (101, 105, 116, 123, 124, 137, 140, 141, 142, 143, 144, 147, 148, 156, 160, 161, 162, 16211, 163, 168, 170, 172, 903) se completează coloanele 9,11. Col.10 se blochează pentru completare.

**Col 7<sup>1</sup>** – Tariful contribuției se selectează tariful din opțiunile disponibile.

Pentru categoriile din clasificator (101, 105, 116, 123, 124, 137, 140, 141, 142, 143, 144, 147, 148, 156, 160, 16011, 16012, 161, 162, 16211, 163, 167, 168, 170, 172, 903) se completează cu tariful contributiei prevăzută de clasificator.

Pentru categoriile (155, 159, 171, 15311, 15321) la tariful contribuțiilor se indică "0".

**Col 8 – Codul funcției** – se selectează din opțiunile disponibile conform clasificatorului. Poate fi completat cu ...0" în cazul lipsei funcției în clasificator. Se verifică indicatorul codul funcției și derivatele acestuia, în caz de completare, cu indicatorii din Clasificatorul ocupațiilor din Republica Moldova.

**Col 9 și 10** se completează manual.

**Col 11** se completează automat în baza datelor introduse în col 10 conform tarifelor cotelor conform Clasificatorului categoriei persoanelor asigurate în raport cu categoria selectată în col. **7 1** .

**În rândul TOTAL : (lei, bani) se produce autosuma pe coloanele 9-11.**

## **Validări pentru forma IPC21 tabelul nr.2 (partea a doua)**

1. Suma indicată în rândul 1.1 lit. a) col. 11 se calculează conform formulei (rând. 1.1 lit. a) col. 9\*29%)/100 și se înregistrează automat, cu posibilitatea corectării.

2. Rândul 1.1 a) col. 9 şi col. 11 se completează în cazul în care sunt persoane la care este completată col. 7<sup>1</sup> "Tariful contribuției,, egal cu 29%. În caz că sumele indicate în rândul 1.1 a) col.9 şi col.11, cu excepția cazurilor când este bifat indicatorul "Rezidentul parcurilor IT" sau cînd codul fiscal primește una din valori {1006601000439}, nu corespund cu suma rândurilor aferente tarifului de 29% se prezintă mesaj de eroare "Suma indicata in rândul 1.1 a) col. 9 si col. 11 nu corespunde sumei rândurilor pe persoane la care este completata coloana Tariful contribuției cu valoarea 29%" și, respectiv, nu permite salvarea documentului.

3. Suma indicată în rândul 1.1 lit.b) col. 11 se calculează conform formulei (rând. 1.1 lit.b) col. 9\*24%)/100 și se înregistrează automat, cu posibilitatea corectării.

4. Completarea concomitentă a rândurilor 1.1 lit. a) și 1.1 lit. b) reprezintă eroare. În cazul completării ambelor rânduri se afișează mesaj de eroare "Nu se admite completarea comcotinetă a rândurilor 1.1 lit. a) și lit. b)" și, respectiv, nu permite salvarea documentului.

5. Suma indicată în rândul 1.2 lit.a) col. 11 se calculează conform formulei (rând. 1.2 lit.a) col.9\*39%)/100 și se înregistează automat, cu posibilitatea corectării.

6. Suma indicată în rândul 1.2 lit.b) col. 11 se calculează conform formulei (rând. 1.2 lit.b) col.9\*32%)/100 și se înregistează automat, cu posibilitatea corectării.

7. Rândul 1.2 a) col. 9 şi col. 11 se completează în cazul în care sunt persoane la care este completată col. 7<sup>1</sup> "Tariful contribuției" egal cu 39%. În caz că sumele indicate în rândul 1.2 a) col.9 şi col.11 nu corespund cu suma rândurilor aferente tarifului de 39% se prezintă mesaj de eroare "Suma indicata in rândul 1.2 a) col. 9 si col. 11 nu corespunde sumei rândurilor pe persoane la care este completata coloana Tariful contribuţiei cu valoarea 39%" și, respectiv, nu permite salvarea documentului.

8. Rândul 1.2 b) col. 9 şi col. 11 se completează în cazul în care sunt persoane la care este completat col.  $7^1$ , Tariful contribuției" egal cu 32%, în caz că sumele indicate în rândul 1.2 b) col.9 şi col.11 nu corespunde cu suma rândurilor aferente tarifului de 32% se prezintă mesaj de eroare "Suma indicata in rândul 1.2 b) col. 9 si col. 11 nu corespunde sumei rândurilor pe persoane la care este completata coloana Tariful contribuţiei cu valoarea 32%" și, respectiv, nu permite salvarea documentului.

9. Completarea concomitentă a rândurilor 1.2 lit. a) și 1.2 lit. b) reprezintă eroare. În cazul completării ambelor rânduri se afișează mesaj de eroare "Nu se admite completarea concomitentă a rândurilor 1.2 lit. a) și 1.2 lit. b)" și, respectiv, nu permite salvarea documentului.

10. Completarea concomitentă a rândurilor 1.2 lit. a) și 1.1 lit. b) reprezintă eroare. În cazul completării ambelor rânduri se afișează mesaj de eroare "Nu se admitea completarea concomitentă a rândurilor 1.2 lit. a) și 1.1 lit. b)" și, respectiv, nu permite salvarea documentului.

11. Completarea concomitentă a rândurilor 1.2 lit. b) și 1.1 lit. a) reprezintă eroare. În cazul completării ambelor rânduri se afișează mesaj de eroare "Nu se admitea completarea concomitentă a rândurilor 1.2 lit. b) și 1.1 lit. a)" și, respectiv, nu permite salvarea documentului.

12. Suma indicată în rândul 1.3 col. 11 se calculează conform formulei (rând. 1.3 col. 9\*24%)/100 și se înregistrează automat, cu posibilitatea corectării.

13. Rândul 1.3 col. 9 şi col. 11 se completează în cazul în care sunt persoane la care este completată categoria persoanei asigurate cu valoarea 172 şi corespunde sumei rândurilor la care în coloana 7 este indicat valoarea 172. În caz că sumele indicate în rândul 1.3 col.9 şi col.11 nu corespund cu suma rândurilor aferente categoriei 172 se prezintă mesaj de eroare "Rândul 1.3 se completează în cazul în care sunt persoane la care este completată categoria persoanei asigurate cu valoarea 172" și, respectiv, nu permite salvarea documentului.

14. Completarea concomitentă a rândului 1.3 cu rândurile 1.1 lit.a), 1.2 lit. a) și 1.2 lit. b) reprezintă eroare. În cazul completării concomitente cu unul sau toate rândurile menționate se afișează mesaj de eroare "În cazul în care se completează rând. 1.3 nu pot fi completate rândurile 1.1 lit.a), 1.2 lit. a) și 1.2 lit. b)" și, respectiv, nu permite salvarea documentului.

15. Suma indicată în rândul 1.4 lit. a) col. 11 se calculează conform formulei (rând. 1.4 lit. a) col. 9\*24%)/100 și se înregistrează automat, cu posibilitatea de corectare.

16. Suma indicată în rândul 1.4 lit. b) col. 11 se calculează conform formulei (rând. 1.4 lit. a) col. 9\*18%)/100 și se înregistrează automat fără posibilitate de corectare.

17. În cazul în care se completează rândul 1.4 lit. a) trebuie să se verifice ca codul genului principal de activitate conform CAEM să fie completat cu unul din coduri din intervalul 0111 – 0164. În caz contrar se afișează mesaj de eroare "Pentru genul de activitate indicat nu se admite completarea rândului 1.4" şi, respectiv, nu se permite salvarea documentului .

18. În cazul în care pe persoane se completează categoria 101 sau categoria 101 şi 147 şi se completează rândul 1.4 lit. a) col. 9 și col.11 se afișează eroare "Rândul 1.4 se completează de angajatorii din agricultură, specificați la pct. 1.5 din anexa nr. 1 la Legea nr. 489/1999 şi în acest caz persoanele angajate prin contract individual de munca se declară cu categoria persoanei asigurate 147" și, respectiv, nu permite salvarea documentului.

19. Completarea concomitentă a rândului 1.4 lit. a) cu rândurile 1.1 lit. a), 1.1 lit. b), 1.2 lit. a), 1.2 lit. b) și 1.3 reprezintă eroare. În cazul completării concomitente cu unul sau toate rândurile menționate se afișează mesaj de eroare "În cazul în care se completează rând. 1.4 nu pot fi completate rândurile: 1.1 lit. a), 1.1 lit. b), 1.2 lit. a), 1.2 lit. b) 1.3" și, respectiv, nu permite salvarea documentului.

20. Suma diferențelor între suma contribuțiilor calculate automatizat în col. 11 din rândurile 1.1-1.4 și suma corectată manual de utilizator la valoarea lor absolută nu trebuie să depășească 50 lei. În caz contrar sistemul afișează eroarea "Diferența între suma contribuțiilor calculate conform tarifelor și suma contribuțiilor declarate în rândurile 1.1-1.4 depășește marja de eroare admisibilă" și nu permite salvarea documentului.

21. Rândul 1.5 col. 11 se completează prin sumarea rândurilor la care în coloana 7 sunt indicate codurile persoanei asigurate: 127 (fondator de întreprindere individuală) şi suma indicată în rândul 1.5 col.11 va fi egală cu suma rândurilor pe persoane la care este completată coloana Categoria persoanei asigurate cu codul 127. În cazul care aceste valori nu corespund se afişează mesaj de eroare "Suma indicata in rândul 1.5 col. 11 nu corespunde sumei rândurilor pe persoane la

care este completată coloana Categoria persoanei asigurate cu codul 127 " și, respectiv, nu permite salvarea documentului.

22. Completarea concomitentă a rândului 1.5 cu rândurile 1.1. lit. a) și 1.3 reprezintă eroare. În cazul completării concomitente cu unul sau toate rândurile menționate se afișează mesaj de eroare "În cazul în care se completează rând. 1.5 nu pot fi completate rândurile 1.1. lit. a), 1.2. lit. a) și 1.3" și, respectiv, nu permite salvarea documentului.

23. Rândul 1.6 col. 11 se completează prin sumarea rândurilor la care în coloana 7 sunt indicate codurile persoanei asigurate: 174 (liber profesionist ce ptactică activitate în sectorul justției) şi suma indicată în rândul 1.6) col.11 va fi egală cu suma rândurilor pe persoane la care este completată coloana Categoria persoanei asigurate cu codul 174. În cazul care aceste valori nu corespund se afişează mesaj de eroare "Suma indicata in rândul 1.6 col. 11 nu corespunde sumei rândurilor pe persoane la care este completată coloana Categoria persoanei asigurate cu codul 174 " și, respectiv, nu permite salvarea documentului.

24. Suma indicatorilor din rândurile 1.1 – 1.6 col.11 urmează să fie egală cu suma din rândul TOTAL col.11, în caz contrar se afișează mesaj de eroare "Suma contribuțiilor declarate pe persoane asigurate diferă de contribuțiile declarate în rândurile 1.1 – 1.6" și nu permite salvarea documentului. Conditia nu se referă la cazurile când este bifat indicatorul "Declararea contribuțiilor de asigurări sociale recalculate în rezultatul controlului fiscal pentru persoanele asigurate" sau "Corectarea datelor persoanei asigurate pentru o perioadă supusă anterior controlului fiscal". În acest caz rândul TOTAL col. 11 este completat, iar indicatorii din rândurile 1.1 – 1.6 col.9 şi col. 11 nu se completează.